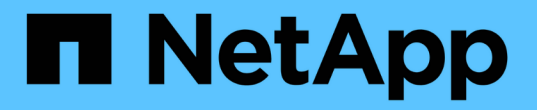

## 執行切換、修復及切換 ONTAP MetroCluster

NetApp April 25, 2024

This PDF was generated from https://docs.netapp.com/zh-tw/ontapmetrocluster/manage/task\_perform\_switchover\_for\_tests\_or\_maintenance.html on April 25, 2024. Always check docs.netapp.com for the latest.

# 目錄

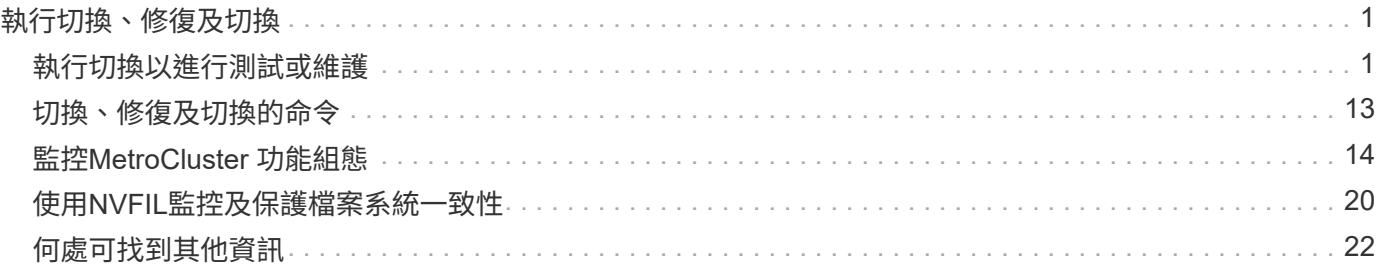

# <span id="page-2-0"></span>執行切換、修復及切換

## <span id="page-2-1"></span>執行切換以進行測試或維護

執行測試或維護的切換

如果您要測試MetroCluster 此功能或執行規劃的維護、可以執行協調式切換、讓一個叢集 可以完全切換至合作夥伴叢集。然後您可以修復並切換回組態。

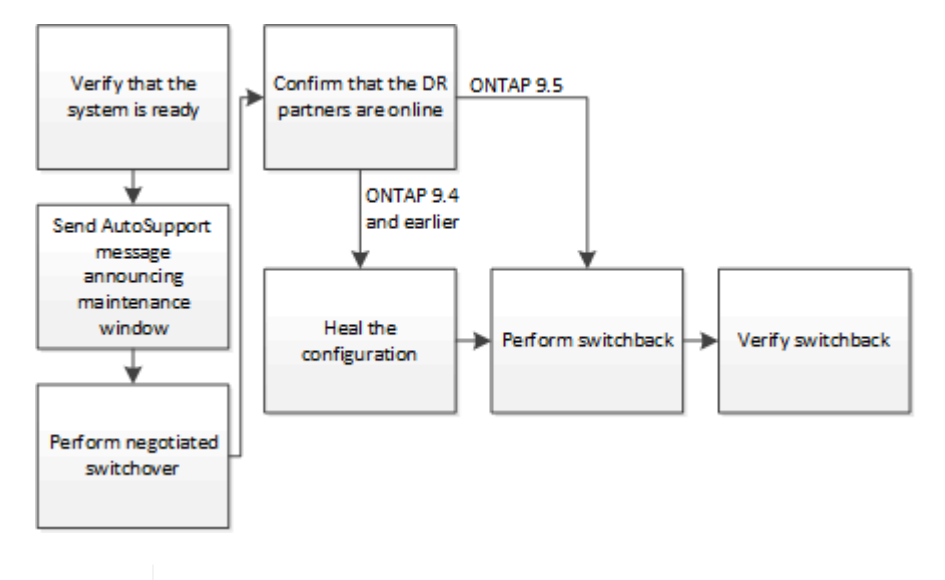

從ONTAP 功能上說起、只要使用MetroCluster NetApp System Manager、就能在不中斷運作的 情況下、在不中斷運作的情況ONTAP 下、對整個流程進行切換和切換。

驗證系統是否已準備好進行切換

您可以使用「-Simulate」選項來預覽切換作業的結果。驗證檢查可讓您在開始作業之前、 驗證是否符合成功執行的大部分先決條件。從站台發出這些命令、這些命令將維持正常運 作:

- 1. 將權限等級設為進階:「et -priv榮幸advanc進 階」
- 2. 從將維持正常運作的站台、模擬切換作業:MetroCluster 「無法切換-模擬」

3. 檢閱傳回的輸出。

 $\bigcap$ 

輸出會顯示是否有任何使用過的情況會妨礙切換作業。每次執行MetroCluster 「不必要作業」時、您都必須 驗證一組準則、才能順利完成作業。「驗向」是一種機制、可在不符合一或多項條件的情況下、禁止此作 業。有兩種類型的否決:一種是「軟」式的否決票和一種「硬」式的否決票。您可以取代軟性的否決、但不 能使用硬式的否決。例如、若要在四節點MetroCluster 的列舉中執行協調式切換、其中一個條件是所有節點 都正常運作。假設某個節點停機、並由HA合作夥伴接管。切換作業將會遭到嚴格的否決、因為這是所有節 點都必須正常運作的硬標準。由於這是一項硬式的否決、因此您無法撤銷該項否決。

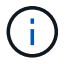

最好不要取代任何否決。

下列範例顯示在模擬切換作業時發生的錯誤:

cluster4::\*> metrocluster switchover -simulate

[Job 126] Preparing the cluster for the switchover operation... [Job 126] Job failed: Failed to prepare the cluster for the switchover operation. Use the "metrocluster operation show" command to view detailed error information. Resolve the errors, then try the command again.

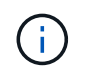

在您更換所有故障磁碟之前、協調式切換和切換都會失敗。您可以在更換故障磁碟之後執行災難 恢復。如果您想忽略故障磁碟的警告、可以針對議定的切換和切換新增軟式否決功能。

### 在協商切換之前傳送自訂**AutoSupport** 的消息

在進行協商切換之前、您應該發出AutoSupport 一份「不知」訊息、通知NetApp技術支援 人員正在進行維護。協商切換可能會導致引發MetroCluster 故障訊息的叢或不穩定作業故 障AutoSupport 。告知技術支援部門正在進行維護、可防止他們假設發生中斷、而開啟案 例。

此工作必須在每MetroCluster 個站台上執行。

#### 步驟

- 1. 登入Site\_A的叢集
- 2. 叫出AutoSupport 指示維護開始的消息:「System Node AutoSupport 現象叫用節點\*-type all -most mainten=maintening-window-inter-hours」

maintenance-window-in-hours(維護時段)指定維護時段的長度,最長可達72小時。如果維護作業在時 間結束之前完成、您可以發出命令、指示維護期間已結束:「系統節點AutoSupport 不再叫用節點\*-type all -most maint=end'」

3. 在合作夥伴網站上重複此步驟。

### 執行協商切換

透過協調式切換功能、可完全關閉合作夥伴站台上的程序、然後從合作夥伴站台切換作 業。您可以使用議定的切換功能、在MetroCluster 某個站台上執行維護作業、或測試切換 功能。

• 執行切換作業之前、必須先完成所有先前的組態變更。

這是為了避免與議定的切換或切換作業競爭。

• 先前停機的任何節點都必須開機、並處於叢集仲裁中。

「瞭解仲裁與epsilon」一節中的 系統管理參考 有更多關於叢集仲裁的資訊。

#### ["](https://docs.netapp.com/ontap-9/topic/com.netapp.doc.dot-cm-sag/home.html)[系統管](https://docs.netapp.com/ontap-9/topic/com.netapp.doc.dot-cm-sag/home.html)[理](https://docs.netapp.com/ontap-9/topic/com.netapp.doc.dot-cm-sag/home.html)["](https://docs.netapp.com/ontap-9/topic/com.netapp.doc.dot-cm-sag/home.html)

- 叢集對等網路必須可從兩個站台使用。
- 在整個過程中、所有的節點MetroCluster 都必須執行相同版本ONTAP 的版本的軟件。
- 在建立新的SnapMirror關係之前、必須先將MetroCluster 複製.create\_data\_protection reles.enable選項設 為on(在採用整套組態的兩個站台上)。
- 對於雙節點MetroCluster 的不一致組態、ONTAP 如果站台之間有不相符的版本、則不應在升級期間建立新 的SnapMirror關係。
- 對於四節點MetroCluster 的不支援組態、ONTAP 不支援站台之間不相符的版本。

恢復站台可能需要數小時才能執行切換作業。

使用Sflexswitchover命令可切換整個節點、並在整個DR組態中切換所有的DR群組。MetroCluster MetroCluster 例如、在八節點MetroCluster 的「列舉」組態中、它會在兩個DR群組中的節點之間切換。

在準備及執行協調式切換時、您不得對叢集進行組態變更、也不得執行任何接管或恢復作業。

適用於精選FC組態:MetroCluster

- 如果可存取遠端儲存設備、鏡射Aggregate將維持正常狀態。
- 如果遠端儲存設備的存取中斷、鏡射Aggregate會在協商切換後降級。
- 如果遠端儲存設備的存取中斷、位於災難站台的無鏡射集合體將無法使用。這可能導致控制器中斷運作。

適用於下列各項的靜態IP組態:MetroCluster

在執行維護工作之前、如果MetroCluster 使用斷路器或協調器公用程式來監控不正確的組態、您 必須先移除監控。["](../maintain/concept_remove_mediator_or_tiebreaker_when_performing_maintenance_tasks.html)[在](../maintain/concept_remove_mediator_or_tiebreaker_when_performing_maintenance_tasks.html)[ONTAP](../maintain/concept_remove_mediator_or_tiebreaker_when_performing_maintenance_tasks.html) [執行維護](../maintain/concept_remove_mediator_or_tiebreaker_when_performing_maintenance_tasks.html)[工](../maintain/concept_remove_mediator_or_tiebreaker_when_performing_maintenance_tasks.html)[作之前、](../maintain/concept_remove_mediator_or_tiebreaker_when_performing_maintenance_tasks.html)[請](../maintain/concept_remove_mediator_or_tiebreaker_when_performing_maintenance_tasks.html)[先](../maintain/concept_remove_mediator_or_tiebreaker_when_performing_maintenance_tasks.html)[移除](../maintain/concept_remove_mediator_or_tiebreaker_when_performing_maintenance_tasks.html)[「協調](../maintain/concept_remove_mediator_or_tiebreaker_when_performing_maintenance_tasks.html)器[」或「斷](../maintain/concept_remove_mediator_or_tiebreaker_when_performing_maintenance_tasks.html)[路器監控](../maintain/concept_remove_mediator_or_tiebreaker_when_performing_maintenance_tasks.html)[」](../maintain/concept_remove_mediator_or_tiebreaker_when_performing_maintenance_tasks.html)["](../maintain/concept_remove_mediator_or_tiebreaker_when_performing_maintenance_tasks.html)

- 適用於更新版本的版本:ONTAP
	- 鏡射Aggregate會在協調切換後降級。
- 適用對象:ONTAP

 $\left(\begin{smallmatrix} 1\\ 1\end{smallmatrix}\right)$ 

- 如果可存取遠端儲存設備、鏡射Aggregate將維持正常狀態。
- 如果遠端儲存設備的存取中斷、鏡射Aggregate會在協商切換後降級。
- 適用於更新版本的更新版本:ONTAP
	- 如果遠端儲存設備的存取中斷、位於災難站台的無鏡射集合體將無法使用。這可能導致控制器中斷運 作。
		- i. 使用MetroCluster 執行功能零件檢查、MetroCluster 執行功能不全、執行功能不全、MetroCluster 並執行功能不全、不需執行任何組態更新。從站台發出這些命令、這些命令將維持正常運作。
		- ii. 從將維持正常運作的站台、執行切換:MetroCluster 「景點切換」

此作業可能需要數分鐘才能完成。

iii. 監控切換完成:MetroCluster 「不穩定營運展」

```
cluster A::*> metrocluster operation show
    Operation: Switchover
  Start time: 10/4/2012 19:04:13
        State: in-progress
     End time: -
       Errors:
cluster A::*> metrocluster operation show
    Operation: Switchover
  Start time: 10/4/2012 19:04:13
        State: successful
     End time: 10/4/2012 19:04:22
       Errors: -
```
iv. 重新建立任何SnapMirror或SnapVault 不完整的組態。

### 確認**SVM**正在執行、而且**Aggregate**處於線上狀態

切換完成後、您應確認DR合作夥伴已取得磁碟的所有權、而合作夥伴SVM已上線。

當您在MetroCluster 執行完還原切換後執行儲存Aggregate plex show命令時、切換根Aggregate的plex0狀態會 不確定、並顯示為故障。在此期間、切換根目錄不會更新。此叢的實際狀態只能在MetroCluster 還原階段之後決 定。

步驟

1. 使用storage Aggregate show命令檢查集合體是否已切換。

在此範例中、會切換集合體。根Aggregate (aggr0\_B2) 處於降級狀態。資料Aggregate (B2\_aggr2) 處於 鏡射的正常狀態:

cluster A:: \*> storage aggregate show . . . mcc1-b Switched Over Aggregates: Aggregate Size Available Used% State #Vols Nodes RAID Status --------- -------- --------- ----- ------- ------ ---------------- ----------- aggr0\_b2 227.1GB 45.1GB 80% online 0 node\_A\_1 raid\_dp, mirror degraded b2\_aggr1 227.1GB 200.3GB 20% online 0 node\_A\_1 raid\_dp, mirrored normal

2. 使用vserver show命令確認次要SVM已上線。

在此範例中、先前暫止的同步目的地SVM已在次要站台上啟動、並具有執行的管理狀態:

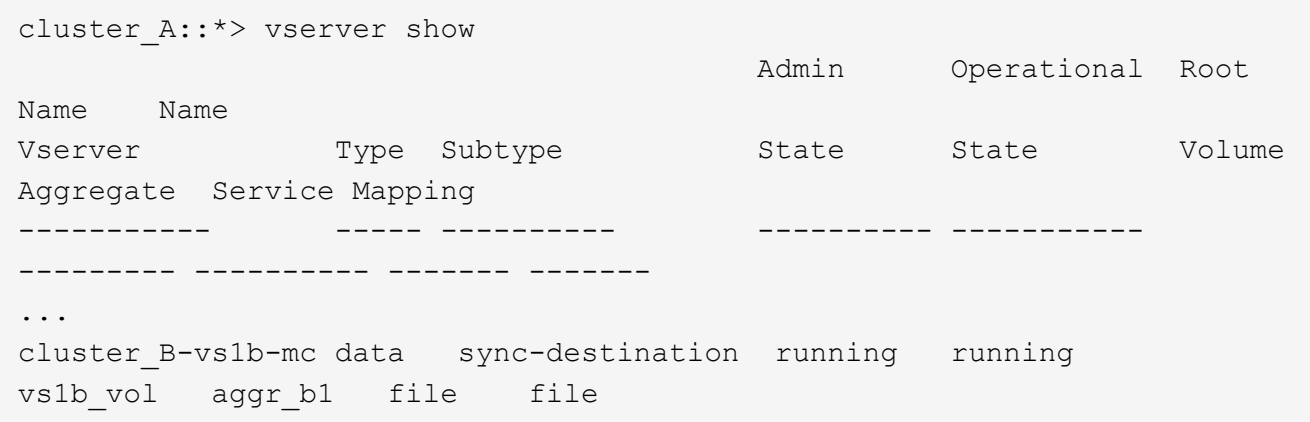

## 修復組態

修復**MetroCluster** 以不修復**FC**組態的組態

切換後、您必須執行特定的修復作業、才能還原MetroCluster 還原功能。

- 必須執行切換、且存續站台必須提供資料。
- 災難站台上的節點必須暫停或保持關機狀態。

在修復過程中、不得完全開機。

- •災難站台的儲存設備必須可供存取(磁碟櫃已開機、功能正常且可存取)。
- 在網路附加MetroCluster 的不支援功能組態中、交換器間連結(ISL)必須啟動並運作。
- 在四節點MetroCluster 的不完整組態中、正常運作站台中的節點不得處於HA容錯移轉狀態(每個HA配對的 所有節點都必須啟動並執行)。

修復作業必須先在資料集合體上執行、然後再在根集合體上執行。

在協商切換後修復資料集合體

您必須在完成任何維護或測試之後修復資料集合體。此程序可重新同步資料集合體、並準 備災難站台以進行正常作業。在修復根集合體之前、您必須先修復資料集合體。

遠端叢集中的所有組態更新都會成功複寫到本機叢集。您可以在災難站台上開啟儲存設備的電源、但您並不需 要、也不可以開啟災難站台上的控制器模組。

步驟

1. 執行MetroCluster flexoperationshow命令、確保已完成切換。

```
controller A 1::> metrocluster operation show
   Operation: switchover
        State: successful
 Start Time: 7/25/2014 20:01:48
     End Time: 7/25/2014 20:02:14
       Errors: -
```
2. 從MetroCluster 存續的叢集執行flex修復 階段Aggregate命令、以重新同步資料集合體。

```
controller A 1::> metrocluster heal -phase aggregates
[Job 130] Job succeeded: Heal Aggregates is successful.
```
如果修復被否決、您可以選擇MetroCluster 使用—overrover-etoes參數重新發出還原指令。如果您使用此選 用參數、系統將會置換任何軟質否決、以防止修復作業。

3. 執行MetroCluster flexoperationshow命令、確認作業已完成。

```
controller A 1::> metrocluster operation show
     Operation: heal-aggregates
        State: successful
Start Time: 7/25/2014 18:45:55
     End Time: 7/25/2014 18:45:56
       Errors: -
```
4. 執行儲存Aggregate show命令來檢查集合體的狀態。

```
controller A 1::> storage aggregate show
Aggregate Size Available Used% State #Vols Nodes RAID
Status
--------- -------- --------- ----- ------- ------ ----------------
------------
...
aggr b2 227.1GB 227.1GB 0% online 0 mcc1-a2
raid dp, mirrored, normal...
```
5. 如果已在災難站台更換儲存設備、您可能需要重新鏡射集合體。

協調切換後修復根集合體

在資料集合體修復之後、您必須修復根集合體、以準備進行切換作業。

必須成功完成資料集合體階段MetroCluster 的還原程序。

#### 步驟

1. 執行MetroCluster f還原 階段根Aggregate命令、切換回鏡射Aggregate。

cluster A::> metrocluster heal -phase root-aggregates [Job 137] Job succeeded: Heal Root Aggregates is successful

如果修復被否決、您可以選擇MetroCluster 使用—overrover-etoes參數重新發出還原指令。如果您使用此選 用參數、系統將會置換任何軟質否決、以防止修復作業。

2. 在MetroCluster 健全的叢集上執行flexoperationshow命令、確認修復作業已完成:

```
cluster A:: > metrocluster operation show
   Operation: heal-root-aggregates
        State: successful
 Start Time: 7/29/2014 20:54:41
     End Time: 7/29/2014 20:54:42
       Errors: -
```
- 3. 請在正常站台上發出下列命令、檢查並移除屬於災難站台的任何故障磁碟:「磁碟show -disks(磁碟顯示-中斷)」
- 4. 開啟或開機災難站台上的每個控制器模組。

如果系統顯示載入器提示、請執行「boot\_ontap」命令。

5. 引導節點後、請確認根集合體已鏡射。

如果兩個plexes都存在、則當plexes未同步時、會自動進行重新同步。如果某個叢發生故障、則必須銷毀該 叢、並使用儲存Aggregate mirror -Aggregate gregate名稱命令重新建立鏡射關係。

修復**MetroCluster** 以靜態**IP**組態設定的組態(**ONTAP** 例如、還原**9.4**及更早版本)

您必須修復集合體、才能準備進行切換作業。

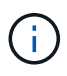

在執行S還原9.5的SIP系統上、系統會自動執行修復、您可以跳過這些工作。MetroCluster **ONTAP** 

執行修復程序之前、必須具備下列條件:

- 必須執行切換、且存續站台必須提供資料。
- 災難站台的儲存櫃必須開機、正常運作且可存取。
- ISL必須正常運作。
- 正常運作站台中的節點不得處於HA容錯移轉狀態(兩個節點必須都已啟動且正在執行)。

此工作僅適用於MetroCluster 執行ONTAP 9.5版之前版本之不完整版的靜態IP組態。

此程序與MetroCluster 適用於不符合需求的FC組態修復程序有所不同。

#### 步驟

1. 開啟站台上每個切換後的控制器模組、讓它們完全開機。

如果系統顯示載入器提示、請執行「boot\_ontap」命令。

2. 執行根Aggregate修復階段:MetroCluster 「還原根集合體」

```
cluster A::> metrocluster heal root-aggregates
[Job 137] Job succeeded: Heal Root-Aggregates is successful
```
如果修復被否決、您可以選擇使用MetroCluster --overrover-etoes參數來重新發出還原根集合體命令。如果 您使用此選用參數、系統將會置換任何軟質否決、以防止修復作業。

3. 重新同步集合體:MetroCluster 「無法修復集合體」

```
cluster A::> metrocluster heal aggregates
[Job 137] Job succeeded: Heal Aggregates is successful
```
如果修復被否決、您可以選擇MetroCluster 使用—overrover-etoes參數重新發出還原指令。如果您使用此選 用參數、系統將會置換任何軟質否決、以防止修復作業。

4. 在MetroCluster 健全的叢集上執行flexoperationshow命令、確認修復作業已完成:

```
cluster A:: > metrocluster operation show
   Operation: heal-aggregates
        State: successful
 Start Time: 7/29/2017 20:54:41
     End Time: 7/29/2017 20:54:42
       Errors: -
```
### 執行切換

修復MetroCluster 完這個功能後、您就可以執行MetroCluster 還原操作。此還原操作會將 組態恢復至正常作業狀態、使災難站台上的同步來源儲存虛擬機器(SVM)處於作用中狀 態、並從本機磁碟集區提供資料。MetroCluster

- 災難叢集必須已成功切換至正常運作的叢集。
- 必須在資料和根集合體上執行修復。
- 正常運作的叢集節點不得處於HA容錯移轉狀態(每個HA配對的所有節點都必須已啟動並執行)。
- 災難站台控制器模組必須完全開機、而非處於HA接管模式。
- 根Aggregate必須鏡射。
- 交換器間連結(ISL)必須在線上。
- 任何必要的授權都必須安裝在系統上。
	- a. 確認所有節點都處於啟用狀態:MetroCluster 「不支援節點顯示」

下列範例顯示處於啟用狀態的節點:

cluster B::> metrocluster node show DR Configuration DR Group Cluster Node State Mirroring Mode ----- ------- ----------- -------------- --------- -------------------- 1 cluster\_A node\_A\_1 configured enabled heal roots completed node A 2 configured enabled heal roots completed cluster\_B node\_B\_1 configured enabled waiting for switchback recovery node\_B\_2 configured enabled waiting for switchback recovery 4 entries were displayed.

b. 確認所有SVM上的重新同步已完成: MetroCluster 「Svserver show」

c. 驗證修復作業所執行的任何自動LIF移轉是否已成功完成:「MetroCluster 還原檢查LIF show」

- d. 執行模擬切換以驗證系統是否就緒:MetroCluster 「還原模擬」
- e. 檢查組態:

《不一樣的跑程》MetroCluster

命令會以背景工作的形式執行、而且可能不會立即完成。

```
cluster A::> metrocluster check run
The operation has been started and is running in the background. Wait
for
it to complete and run "metrocluster check show" to view the results.
To
check the status of the running metrocluster check operation, use the
command,
"metrocluster operation history show -job-id 2245"
```

```
cluster A::> metrocluster check show
Last Checked On: 9/13/2018 20:41:37
Component Result
------------------- ---------
nodes ok
lifs ok
config-replication ok
aggregates ok
clusters ok
connections ok
6 entries were displayed.
```
- f. 從MetroCluster 存續叢集中的任何節點執行「還原」命令來執行還原功能:MetroCluster 「還原還原還 原」
- g. 查看切換作業的進度:MetroCluster 「還原」

當輸出顯示「等待切換」時、切換回復作業仍在進行中:

```
cluster B:: > metrocluster show
Cluster Entry Name State
------------------------- ------------------- -----------
 Local: cluster_B Configuration state configured
                    Mode switchover
                      AUSO Failure Domain -
Remote: cluster A Configuration state configured
                    Mode waiting-for-switchback
                      AUSO Failure Domain -
```
當輸出顯示正常時、即完成切換作業:

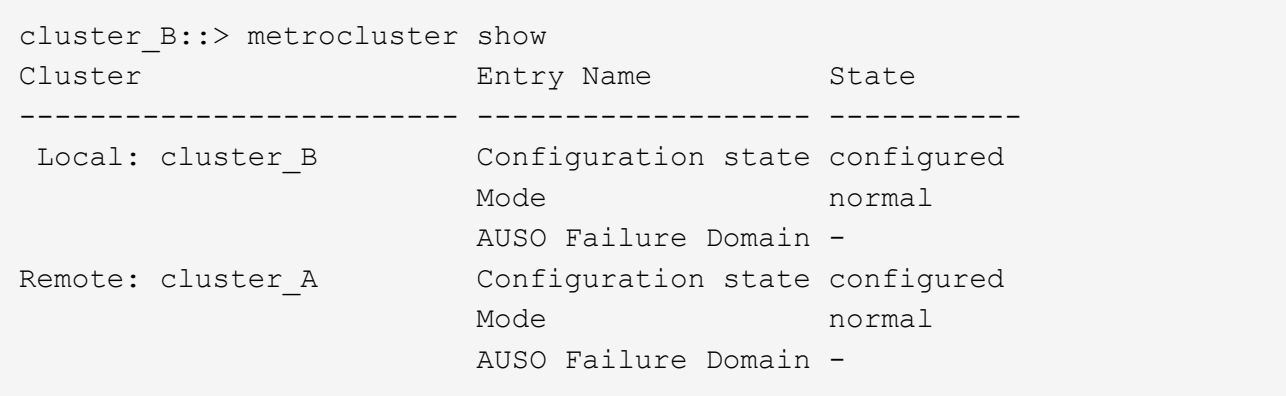

+ 如果切換需要很長時間才能完成、您可以使用「MetroCluster 更新組態複寫重新同步狀態show」命令來檢 查進行中基準的狀態。此命令處於進階權限層級。

a. 重新建立任何SnapMirror或SnapVault 不完整的組態。

在S還原8.3中ONTAP 、MetroCluster 您需要在執行還原操作之後、手動重新建立遺失的SnapMirror組 態。在更新版本的版本中、關係會自動重新建立。ONTAP

驗證成功的切換

執行切換後、您想確認所有的集合體和儲存虛擬機器(SVM)都已切換回線上狀態。

1. 確認切換式資料集合體已切換回:

《集合體展》

在下列範例中、節點B2上的agger\_B2已切換回:

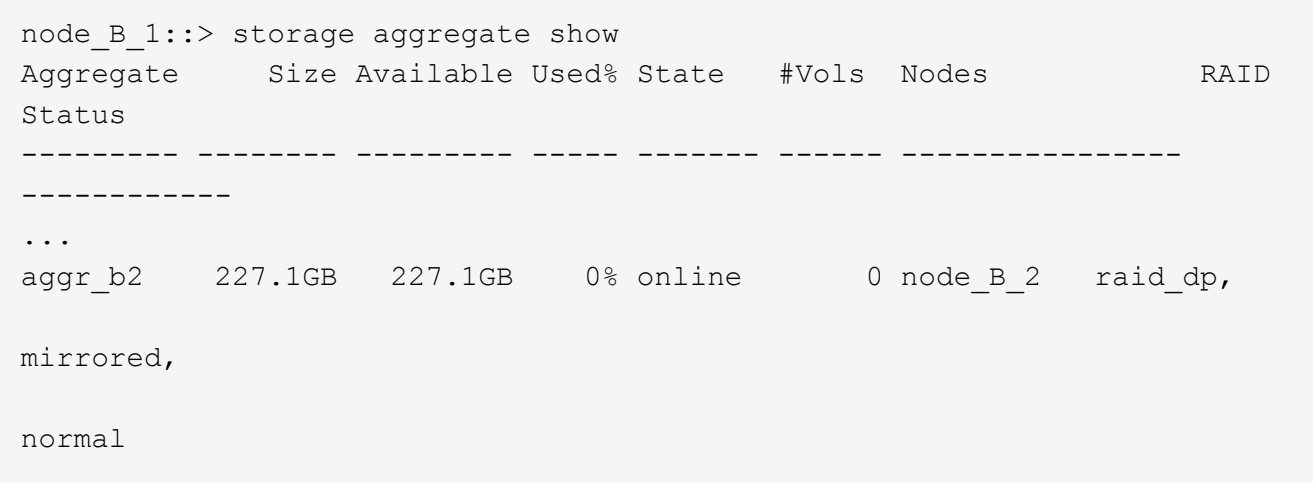

2. 驗證在正常運作的叢集上的所有同步目的地SVM都處於休眠狀態(顯示「最新」的管理狀態)、且災難叢集 上的同步來源SVM都已啟動並正在執行:

「vserver show -subtype sync-source-

node B 1::> vserver show -subtype sync-source Admin Root Name Name Vserver Type Subtype State Volume Aggregate Service Mapping ----------- ------- ---------- ---------- ---------- ---------- ------- ------- ... vs1a data sync-source running vs1a\_vol node\_B\_2 file file aggr\_b2 node A 1::> vserver show -subtype sync-destination Admin Root Name Name Vserver Type Subtype State Volume Aggregate Service Mapping ----------- ------- ---------- ---------- ---------- ---------- ------- ------- ... cluster A-vs1a-mc data sync-destination stopped vs1a\_vol sosb\_ file file aggr\_b2

Sync-destinate Aggregate在MetroCluster 其名稱中會自動加上「`-MC」字尾、以協助識別它們。

3. 使用「MetroCluster 還原作業show」命令來確認切換作業是否成功。

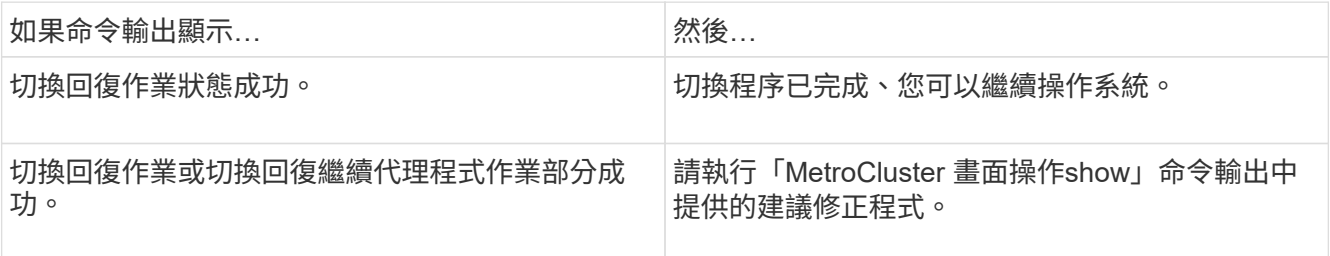

您必須重複上述各節、以相反方向執行切換。如果站台\_A切換到站台\_B、請讓站台\_B切換站台\_A

## <span id="page-14-0"></span>切換、修復及切換的命令

執行功能不全的災難恢復程序時、會ONTAP 有特定的支援功能。MetroCluster

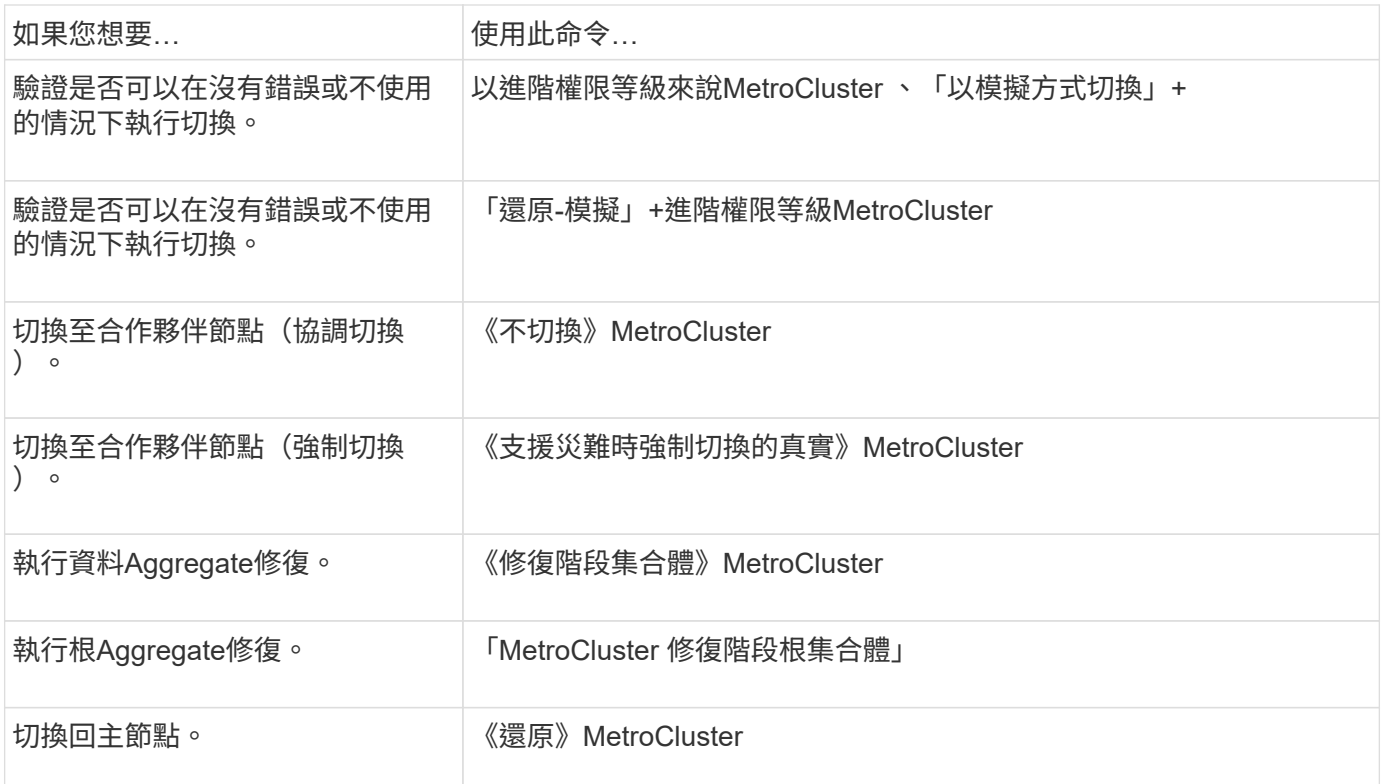

## <span id="page-15-0"></span>監控**MetroCluster** 功能組態

您可以使用ONTAP MetroCluster 功能齊全的功能表來Active IQ Unified Manager 監控各種 軟體元件的健全狀況及運作狀態、例如使用功能表指令和功能表(先前稱為OnCommand 「功能表統一化管理程式」)MetroCluster 。

## 正在檢查**MetroCluster** 功能組態

您可以檢查MetroCluster 功能組態中的元件和關係是否正常運作。您應該在初始組態設定後、以及MetroCluster 變更任何的功能後進行檢查。您也應該在協商(計畫性)切換或切換作業之前進行檢查。

關於這項工作

如果在MetroCluster 兩個叢集上的短時間內發出兩次「支援驗證執行」命令、可能會發生衝突、而且命令可能無 法收集所有資料。後續的「MetroCluster 示例檢查show」命令不會顯示預期的輸出。

#### 步驟

1. 檢查組態:

《不一樣的跑程》MetroCluster

命令會以背景工作的形式執行、而且可能不會立即完成。

cluster A::> metrocluster check run The operation has been started and is running in the background. Wait for it to complete and run "metrocluster check show" to view the results. To check the status of the running metrocluster check operation, use the command, "metrocluster operation history show -job-id 2245"

2. 顯示最新MetroCluster 的「不檢流程」命令更詳細的結果:

《不看集合體表演》MetroCluster

「觀看叢集節目」MetroCluster

《不執行組態複寫的展示》MetroCluster

《不看利夫秀》MetroCluster

「不需要節點顯示」MetroCluster

「示例檢查show」命令顯示最近執行的「示例檢查run」命令的結果。MetroCluster MetroCluster 在MetroCluster 使用「MetroCluster show」命令之前、請務必先執行「支援檢查執行」命令、以便顯示最新 的資訊。

以下範例顯示MetroCluster 「用作『用作檢查集合式show'命令輸出、以確保四節點MetroCluster 的效能正 常運作:

cluster A:: > metrocluster check aggregate show Last Checked On: 8/5/2014 00:42:58 Node **Aggregate** Check Result --------------- -------------------- --------------------- -------- controller A 1 controller A 1 aggr0 mirroring-status ok disk-pool-allocation ok ownership-state ok controller\_A\_1\_aggr1 mirroring-status ok disk-pool-allocation ok

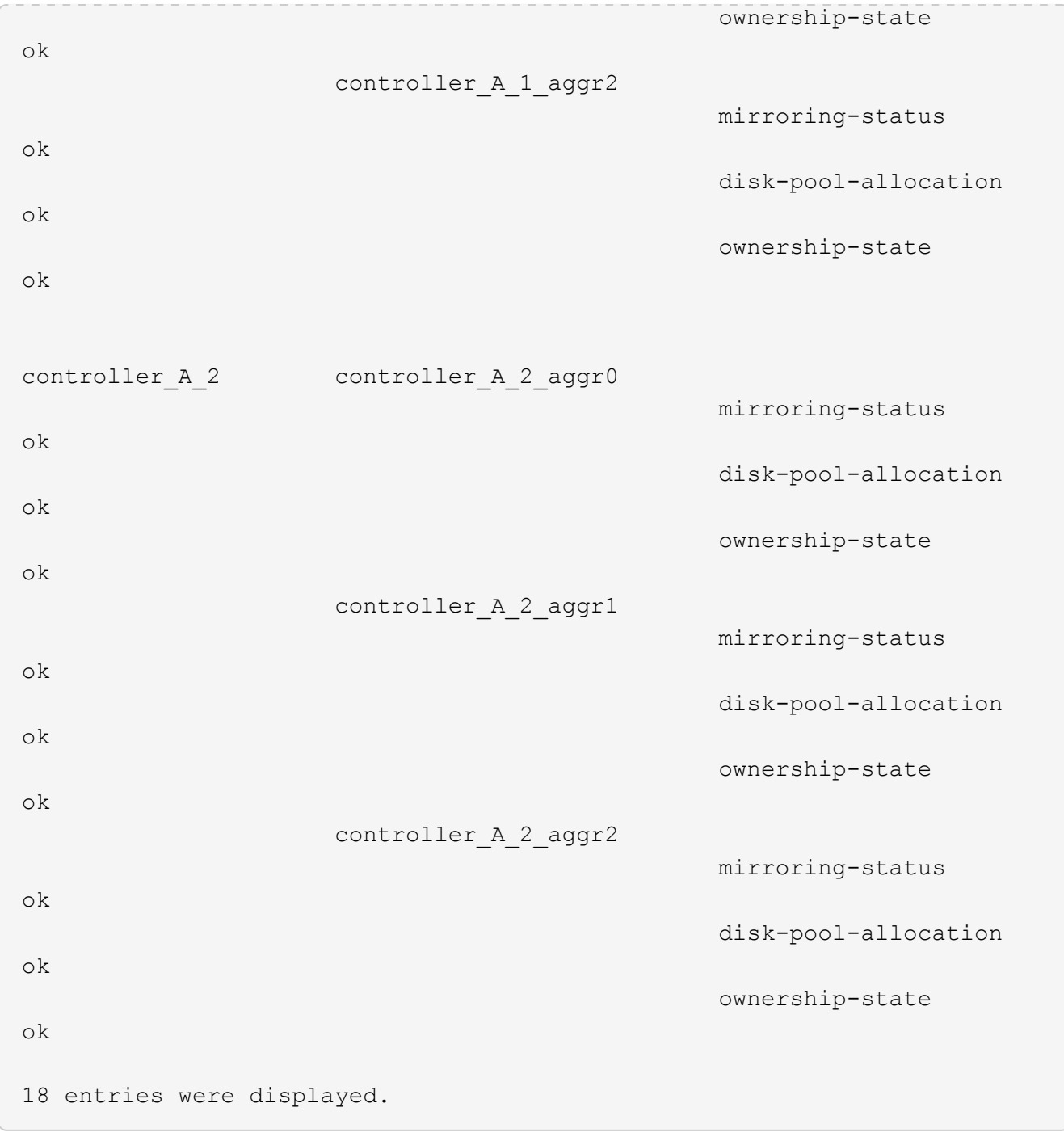

以下範例顯示MetroCluster 「不知道叢集show」命令輸出、可確保四節點MetroCluster 的效能正常。這表示 叢集已準備好在必要時執行協調式切換。

Last Checked On: 9/13/2017 20:47:04 Cluster Check Check Result --------------------- ------------------------------- -------- mccint-fas9000-0102 negotiated-switchover-ready not-applicable switchback-ready not-applicable job-schedules ok licenses ok periodic-check-enabled ok mccint-fas9000-0304 negotiated-switchover-ready not-applicable switchback-ready not-applicable job-schedules ok licenses ok periodic-check-enabled ok 10 entries were displayed.

## 用於檢查**MetroCluster** 及監控資訊功能組態的命令

有特定ONTAP 的功能可用來監控MetroCluster 整個過程的不確定組態和檢查MetroCluster 功能。

#### 檢查**MetroCluster** 功能的命令

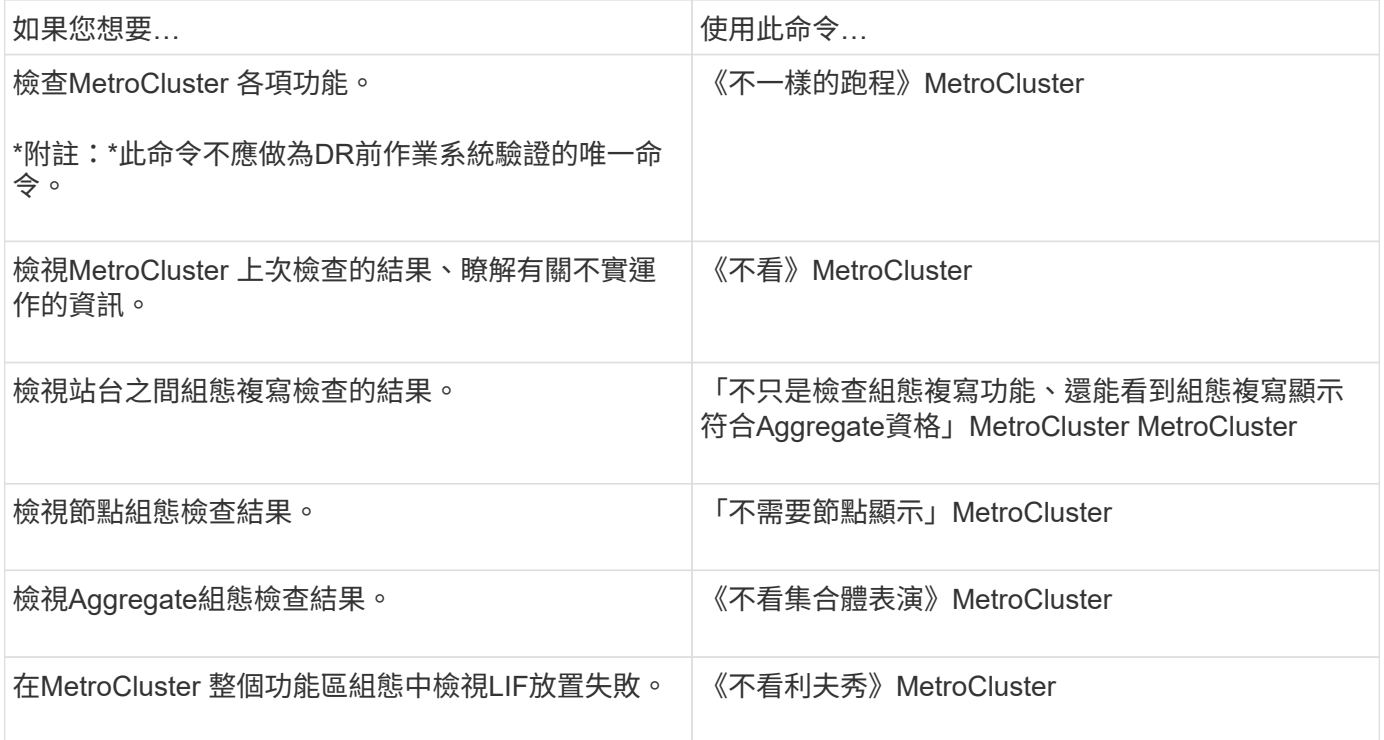

#### 監控**MetroCluster** 互連的命令

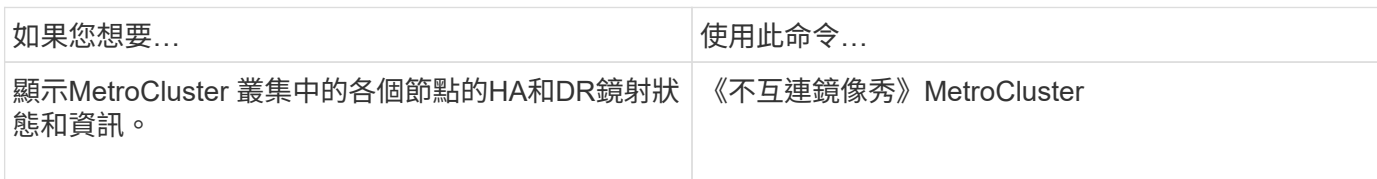

#### 監控**MetroCluster SVM**的命令

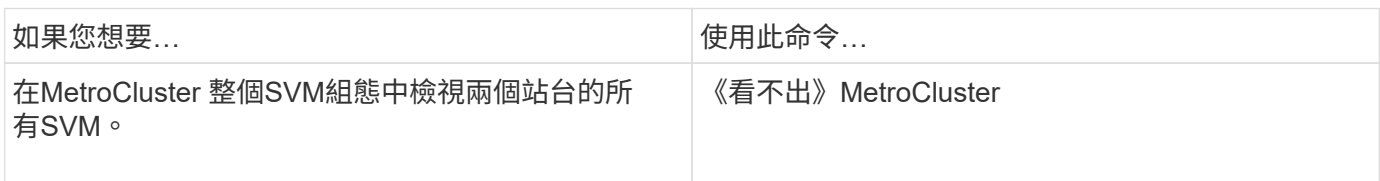

## 使用**MetroCluster** 斷電器或**ONTAP** 不含資料的調解器來監控組態

請參閱 ["](https://docs.netapp.com/zh-tw/ontap-metrocluster/install-ip/concept_considerations_mediator.html)[不一](https://docs.netapp.com/zh-tw/ontap-metrocluster/install-ip/concept_considerations_mediator.html)[樣](https://docs.netapp.com/zh-tw/ontap-metrocluster/install-ip/concept_considerations_mediator.html)[的](https://docs.netapp.com/zh-tw/ontap-metrocluster/install-ip/concept_considerations_mediator.html)[地方](https://docs.netapp.com/zh-tw/ontap-metrocluster/install-ip/concept_considerations_mediator.html)[ONTAP MetroCluster"](https://docs.netapp.com/zh-tw/ontap-metrocluster/install-ip/concept_considerations_mediator.html) 瞭解這兩種監控MetroCluster 您的需求組態和啟動自動切換的方法 之間的差異。

使用下列連結來安裝及設定斷路器或訊號器:

- ["](https://docs.netapp.com/zh-tw/ontap-metrocluster/tiebreaker/concept_overview_of_the_tiebreaker_software.html)[安裝](https://docs.netapp.com/zh-tw/ontap-metrocluster/tiebreaker/concept_overview_of_the_tiebreaker_software.html)[及設定](https://docs.netapp.com/zh-tw/ontap-metrocluster/tiebreaker/concept_overview_of_the_tiebreaker_software.html)[MetroCluster ESITirepreaker](https://docs.netapp.com/zh-tw/ontap-metrocluster/tiebreaker/concept_overview_of_the_tiebreaker_software.html)[軟](https://docs.netapp.com/zh-tw/ontap-metrocluster/tiebreaker/concept_overview_of_the_tiebreaker_software.html)[體](https://docs.netapp.com/zh-tw/ontap-metrocluster/tiebreaker/concept_overview_of_the_tiebreaker_software.html)["](https://docs.netapp.com/zh-tw/ontap-metrocluster/tiebreaker/concept_overview_of_the_tiebreaker_software.html)
- ["](https://docs.netapp.com/zh-tw/ontap-metrocluster/install-ip/concept_mediator_requirements.html)[準備](https://docs.netapp.com/zh-tw/ontap-metrocluster/install-ip/concept_mediator_requirements.html)[安裝](https://docs.netapp.com/zh-tw/ontap-metrocluster/install-ip/concept_mediator_requirements.html)[ONTAP](https://docs.netapp.com/zh-tw/ontap-metrocluster/install-ip/concept_mediator_requirements.html) [《](https://docs.netapp.com/zh-tw/ontap-metrocluster/install-ip/concept_mediator_requirements.html)[不](https://docs.netapp.com/zh-tw/ontap-metrocluster/install-ip/concept_mediator_requirements.html)[知](https://docs.netapp.com/zh-tw/ontap-metrocluster/install-ip/concept_mediator_requirements.html)[道](https://docs.netapp.com/zh-tw/ontap-metrocluster/install-ip/concept_mediator_requirements.html)[如何](https://docs.netapp.com/zh-tw/ontap-metrocluster/install-ip/concept_mediator_requirements.html)[安裝》](https://docs.netapp.com/zh-tw/ontap-metrocluster/install-ip/concept_mediator_requirements.html)[服](https://docs.netapp.com/zh-tw/ontap-metrocluster/install-ip/concept_mediator_requirements.html)[務](https://docs.netapp.com/zh-tw/ontap-metrocluster/install-ip/concept_mediator_requirements.html)["](https://docs.netapp.com/zh-tw/ontap-metrocluster/install-ip/concept_mediator_requirements.html)

## **NetApp MetroCluster** 斷點器軟體如何偵測故障

Tiebreaker軟體位於Linux主機上。只有當您想要監控兩個叢集、以及它們之間從第三個站台的連線狀態時、才 需要Tiebreaker軟體。如此一來、叢集中的每個合作夥伴就能在站台間連結中斷時、與站台故障區隔ISL故障。

在Linux主機上安裝tiebreaker軟體之後、您可以將叢集設定為MetroCluster 使用支援物件組態來監控災難情況。

#### **Tiebreaker**軟體如何偵測站台間連線故障

當站台之間的所有連線中斷時、系統會發出關於這個問題的警示。MetroCluster

網路路徑類型

視組態而定、MetroCluster 在兩個叢集之間有三種類型的網路路徑、採用一套樣的組態:

• \* FC網路(以架構附加MetroCluster 的功能性支援組態提供)\*

此類網路由兩個備援FC交換器架構組成。每個交換器架構都有兩個FC交換器、每個交換器架構的一個交換 器與一個叢集共用。每個叢集都有兩個FC交換器、每個交換器架構各一個。所有節點都有FC(NV-互連 和FCP啟動器)連線、可連線至每個共置IP交換器。資料會透過ISL從叢集複寫至叢集。

• 叢集間對等網路

此類網路由兩個叢集之間的備援IP網路路徑所組成。叢集對等網路提供鏡射儲存虛擬機器(SVM)組態所需 的連線能力。一個叢集上所有的SVM組態都會由合作夥伴叢集鏡射。

• \* IP網路 (MetroCluster 以不完整IP組態顯示) \*

此類網路由兩個備援IP交換器網路組成。每個網路都有兩個IP交換器、每個交換器的一個交換器與一個叢集 共用。每個叢集都有兩個IP交換器、每個交換器架構各一個。所有節點均可連線至每個共置FC交換器。資料 會透過ISL從叢集複寫至叢集。

#### 監控站台間連線

Tiebreaker軟體會定期從節點擷取站台間連線的狀態。如果內華達互連連連中斷、而且叢集間對等連線無法回 應ping、則叢集會假設站台已隔離、而Tiebreaker軟體會觸發警示「AllLinksSevered」(AllLinksSevered)。如 果叢集識別出「AllLinksSevered」狀態、但無法透過網路連線至其他叢集、則Tiebreaker軟體會觸發警示為「災 難」。

#### **Tiebreaker**軟體如何偵測站台故障

NetApp MetroCluster 斷續器軟體可檢查MetroCluster ESIE組態中節點的可到達性和叢集、以判斷是否發生站台 故障。在某些情況下、斷路器軟體也會觸發警示。

#### 由**Tiebreaker**軟體監控的元件

Tiebreaker軟體可透過MetroCluster 多個路徑、建立冗餘連線至節點管理LIF和叢集管理LIF(兩者均裝載於IP網 路上)、以監控整個ESIE組態中的每個控制器。

Tiebreaker軟體監控MetroCluster 下列元件的ESITESE組態:

- 透過本機節點介面建立節點
- 透過叢集指定的介面進行叢集
- 正常運作的叢集、評估它是否能連線至災難站台(非易失性互連、儲存設備和叢集間對等)

當斷路器軟體與叢集內的所有節點和叢集本身之間的連線中斷時、叢集會被斷路器軟體宣告為「無法連線」。偵 測連線失敗約需三到五秒。如果叢集無法從Tiebreaker軟體連線到、則仍在運作的叢集(仍可連線的叢集)必須 指出、在Tiebreaker軟體觸發警示之前、所有與合作夥伴叢集的連結都會中斷。

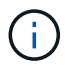

如果存續的叢集無法再透過FC(內華達互連和儲存設備)和叢集間對等、與災難站台上的叢集進 行通訊、則所有連結都會中斷。

#### 故障情況下、斷路器軟體會觸發警示

當災難站台上的叢集(所有節點)關閉或無法連線、而存續站台上的叢集指出「AllLinksSevered」狀態 時、Tiebreaker軟體會觸發警示。

在下列情況下、Tiebreaker軟體不會觸發警示(或警示遭否決):

- 在八節點MetroCluster 的不全功能組態中、如果災難站台的一個HA配對中斷
- 在災難站台上所有節點都關閉的叢集中、在存續站台上的一個HA配對會關閉、而在存續站台上的叢集則會 指出「AllLinksSevered」狀態

斷路器軟體會觸發警示、但ONTAP 不知該警示。在這種情況下、手動切換也會遭到否決

• 在任何情況下、斷路器軟體可以到達至少一個節點或災難站台的叢集介面、或是在正常運作的站台仍可透

過FC(內華達互連與儲存設備)或叢集間對等來到達災難站台的任一節點

#### 如何支援自動非計畫性切換**ONTAP**

["](https://docs.netapp.com/zh-tw/ontap-metrocluster/install-ip/concept-ontap-mediator-supports-automatic-unplanned-switchover.html)[瞭解](https://docs.netapp.com/zh-tw/ontap-metrocluster/install-ip/concept-ontap-mediator-supports-automatic-unplanned-switchover.html) [ONTAP Mediator](https://docs.netapp.com/zh-tw/ontap-metrocluster/install-ip/concept-ontap-mediator-supports-automatic-unplanned-switchover.html) [如何](https://docs.netapp.com/zh-tw/ontap-metrocluster/install-ip/concept-ontap-mediator-supports-automatic-unplanned-switchover.html)[支援](https://docs.netapp.com/zh-tw/ontap-metrocluster/install-ip/concept-ontap-mediator-supports-automatic-unplanned-switchover.html) [MetroCluster IP](https://docs.netapp.com/zh-tw/ontap-metrocluster/install-ip/concept-ontap-mediator-supports-automatic-unplanned-switchover.html) [組態中的自](https://docs.netapp.com/zh-tw/ontap-metrocluster/install-ip/concept-ontap-mediator-supports-automatic-unplanned-switchover.html)[動非計畫](https://docs.netapp.com/zh-tw/ontap-metrocluster/install-ip/concept-ontap-mediator-supports-automatic-unplanned-switchover.html)[性切換](https://docs.netapp.com/zh-tw/ontap-metrocluster/install-ip/concept-ontap-mediator-supports-automatic-unplanned-switchover.html)["](https://docs.netapp.com/zh-tw/ontap-metrocluster/install-ip/concept-ontap-mediator-supports-automatic-unplanned-switchover.html)。

## <span id="page-21-0"></span>使用**NVFIL**監控及保護檔案系統一致性

使用Volume modify命令的「-nvfail」參數、ONTAP 當系統開機或切換作業後、即可偵測 非揮發性RAM(NVRAM)的不一致性。它也會警告您、保護系統不受資料存取和修改、 直到手動恢復磁碟區為止。

如果檢測到任何問題、資料庫或檔案系統執行個體將停止回應或關機。ONTAP接著、將錯誤訊息傳送至主控 台、以警示您檢查資料庫或檔案系統的狀態。ONTAP您可以啟用NVFIL、以警告資料庫管理員叢集節點之間 的NVRAM不一致、可能會影響資料庫的有效性。

在容錯移轉或開機還原期間、NVRAM資料遺失之後、NFS用戶端必須先清除NVFIL狀態、才能從任何節點存取 資料。CIFS用戶端不受影響。

### **NVFIL** 如何影響 **NFS** 磁碟區或 **LUN** 的存取

當ONTAP 下列情況時、NVFIL狀態會設定為:當開機時、MetroCluster 發生畫面切換作業時、或是在HA接管作 業期間(如果已在Volume上設定NVFIL選項)偵測到NVRAM錯誤。如果在啟動時未偵測到錯誤、則檔案服務會 正常啟動。不過、如果偵測到NVRAM錯誤、或是在災難切換上強制執行NVFIL處理、ONTAP 則無法回應資料庫 執行個體。

當您啟用NVFIL選項時、下表所述的其中一個程序會在開機期間執行:

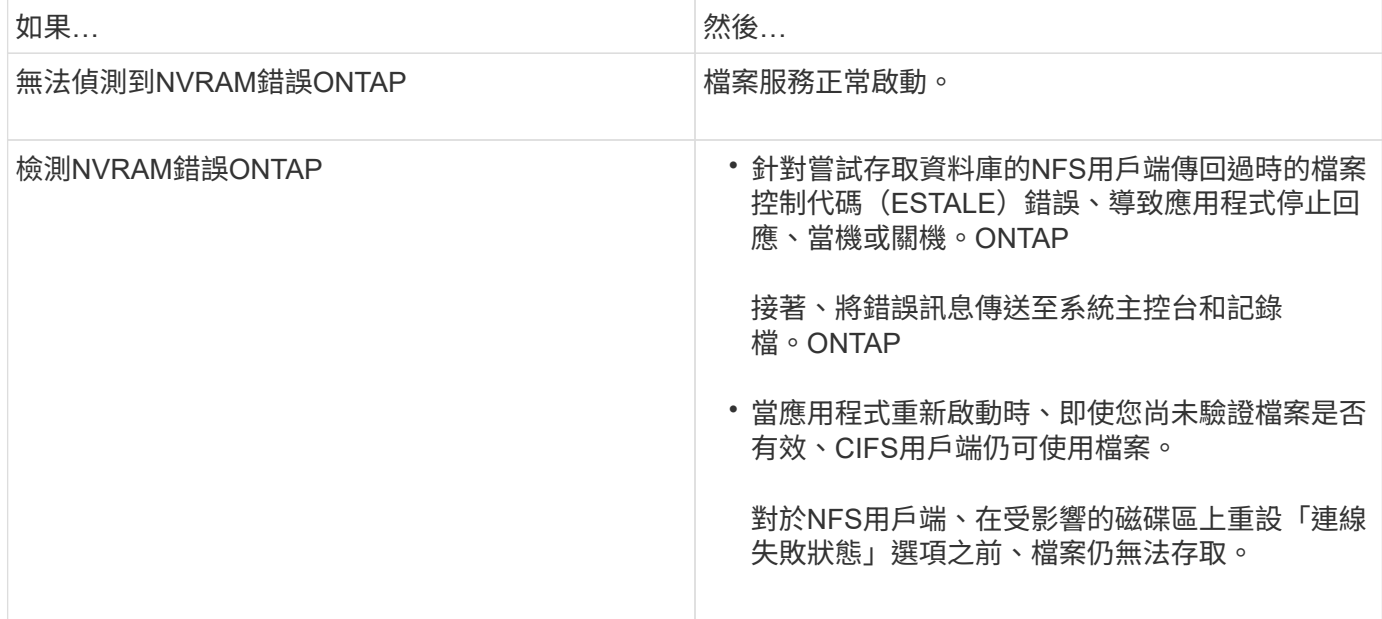

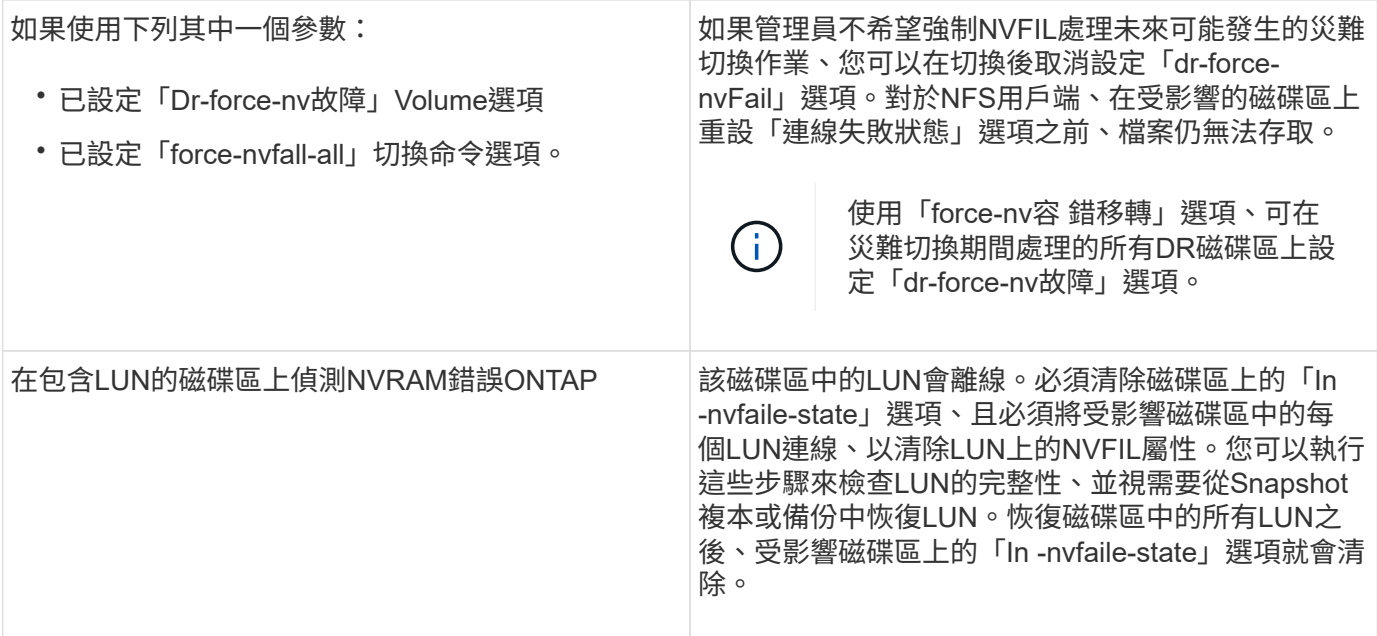

## 用於監控資料遺失事件的命令

如果您啟用NVFIL選項、當系統因NVRAM不一致或MetroCluster 發生故障切換而當機時、您會收到通知。

預設不會啟用NVFIL參數。

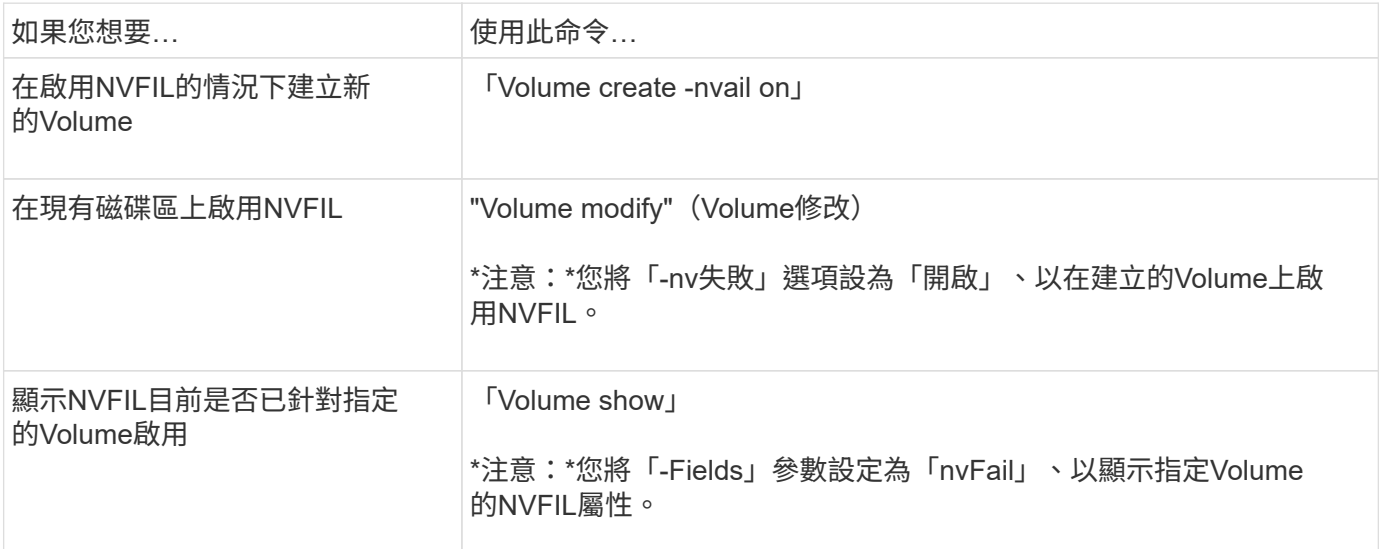

相關資訊

如需詳細資訊、請參閱每個命令的手冊頁。

## 切換後存取**NVFIL**狀態的磁碟區

切換後、您必須重設「volume modify」命令的「-in nvf失敗 狀態」參數、以清除NVFAIL狀態、以移除用戶端存 取資料的限制。

開始之前

資料庫或檔案系統不得執行或嘗試存取受影響的Volume。

關於這項工作

設定「-in nvfaile-state」參數需要進階權限。

步驟

1. 使用Volume modify命令、將-in nvf故障 狀態參數設為假、以恢復磁碟區。

完成後

如需檢查資料庫檔案有效性的指示、請參閱特定資料庫軟體的說明文件。

如果您的資料庫使用LUN、請檢閱在NVRAM故障後、讓主機存取LUN的步驟。

相關資訊

["](#page-21-0)[使用](#page-21-0)[NVFIL](#page-21-0)[監控](#page-21-0)[及](#page-21-0)[保](#page-21-0)[護](#page-21-0)[檔](#page-21-0)[案](#page-21-0)[系統一](#page-21-0)[致](#page-21-0)[性](#page-21-0)["](#page-21-0)

### 在切換後恢復**NVFAIL**狀態中的**LUN**

切換後、主機將無法再存取NVFIL狀態之LUN上的資料。您必須執行許多動作、資料庫才能存取LUN。

開始之前

資料庫不得執行。

#### 步驟

- 1. 重設「volume modify」命令的「-in nvf失敗 狀態」參數、清除裝載LUN之影響磁碟區上的NVFAIL狀態。
- 2. 使受影響的LUN上線。
- 3. 檢查LUN是否有任何資料不一致之處、並加以解決。

這可能涉及使用SnapRestore 還原在儲存控制器上進行主機型的還原或還原。

4. 恢復LUN後使資料庫應用程式上線。

## <span id="page-23-0"></span>何處可找到其他資訊

您可以深入瞭MetroCluster 解有關功能的組態設定與操作。

## 包含各種資訊**MetroCluster**

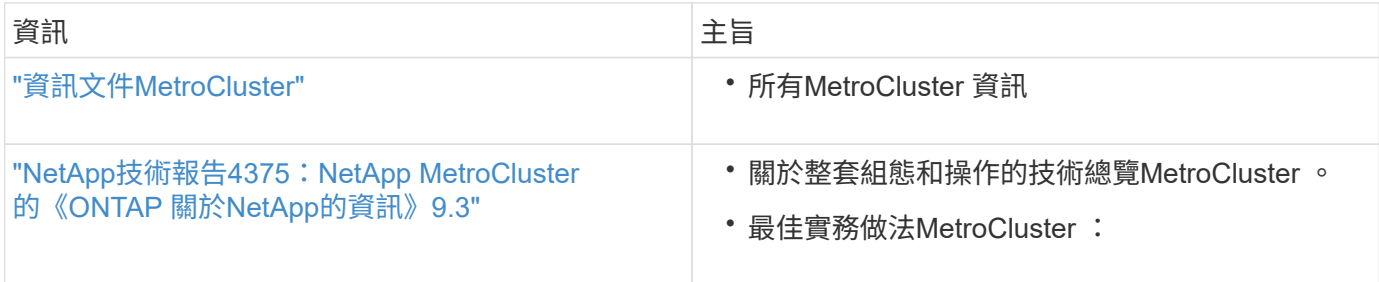

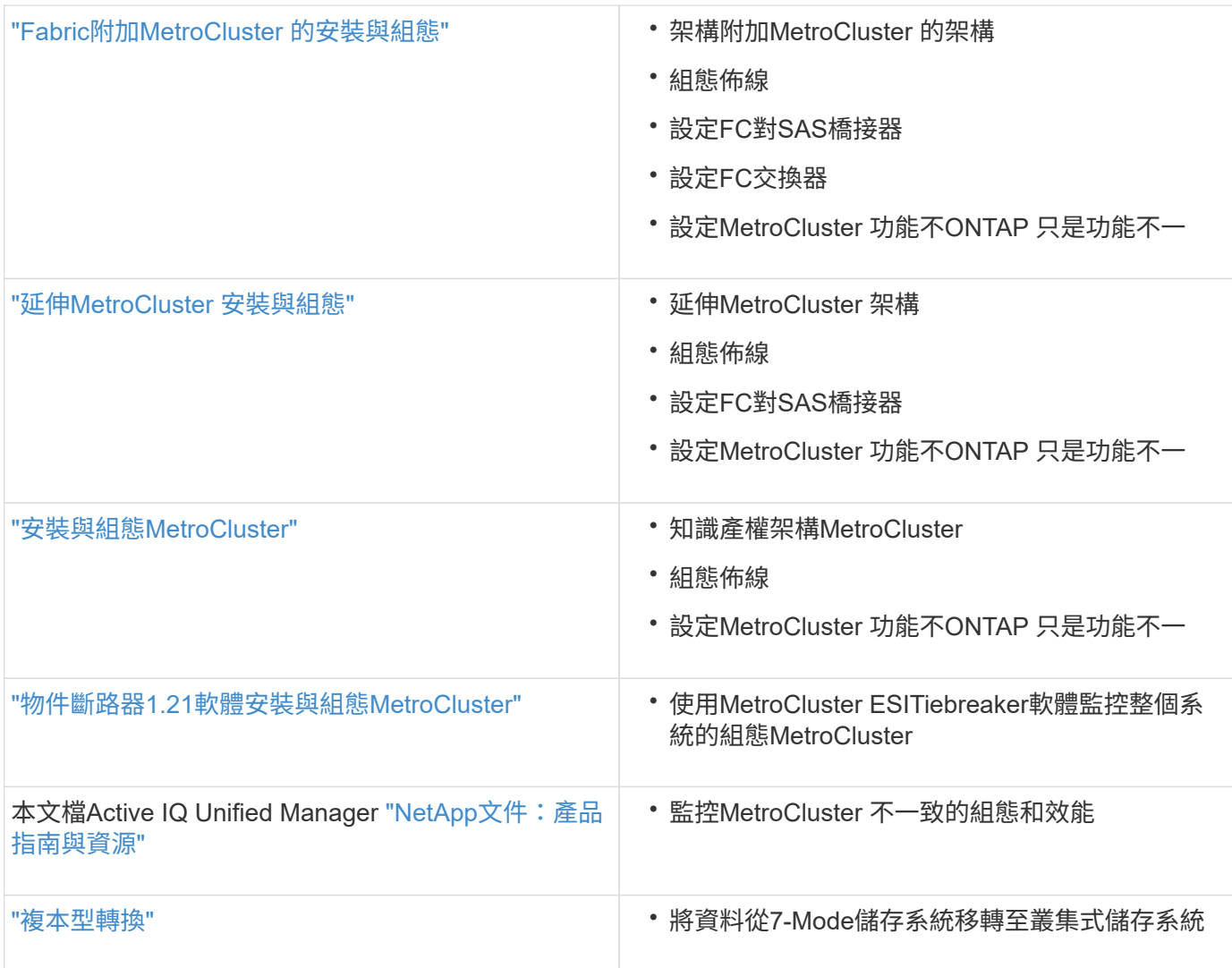

#### 版權資訊

Copyright © 2024 NetApp, Inc. 版權所有。台灣印製。非經版權所有人事先書面同意,不得將本受版權保護文件 的任何部分以任何形式或任何方法(圖形、電子或機械)重製,包括影印、錄影、錄音或儲存至電子檢索系統 中。

由 NetApp 版權資料衍伸之軟體必須遵守下列授權和免責聲明:

此軟體以 NETAPP「原樣」提供,不含任何明示或暗示的擔保,包括但不限於有關適售性或特定目的適用性之 擔保,特此聲明。於任何情況下,就任何已造成或基於任何理論上責任之直接性、間接性、附隨性、特殊性、懲 罰性或衍生性損害(包括但不限於替代商品或服務之採購;使用、資料或利潤上的損失;或企業營運中斷),無 論是在使用此軟體時以任何方式所產生的契約、嚴格責任或侵權行為(包括疏忽或其他)等方面,NetApp 概不 負責,即使已被告知有前述損害存在之可能性亦然。

NetApp 保留隨時變更本文所述之任何產品的權利,恕不另行通知。NetApp 不承擔因使用本文所述之產品而產 生的責任或義務,除非明確經過 NetApp 書面同意。使用或購買此產品並不會在依據任何專利權、商標權或任何 其他 NetApp 智慧財產權的情況下轉讓授權。

本手冊所述之產品受到一項(含)以上的美國專利、國外專利或申請中專利所保障。

有限權利說明:政府機關的使用、複製或公開揭露須受 DFARS 252.227-7013(2014 年 2 月)和 FAR 52.227-19(2007 年 12 月)中的「技術資料權利 - 非商業項目」條款 (b)(3) 小段所述之限制。

此處所含屬於商業產品和 / 或商業服務(如 FAR 2.101 所定義)的資料均為 NetApp, Inc. 所有。根據本協議提 供的所有 NetApp 技術資料和電腦軟體皆屬於商業性質,並且完全由私人出資開發。 美國政府對於該資料具有 非專屬、非轉讓、非轉授權、全球性、有限且不可撤銷的使用權限,僅限於美國政府為傳輸此資料所訂合約所允 許之範圍,並基於履行該合約之目的方可使用。除非本文另有規定,否則未經 NetApp Inc. 事前書面許可,不得 逕行使用、揭露、重製、修改、履行或展示該資料。美國政府授予國防部之許可權利,僅適用於 DFARS 條款 252.227-7015(b) (2014年2月) 所述權利。

商標資訊

NETAPP、NETAPP 標誌及 <http://www.netapp.com/TM> 所列之標章均為 NetApp, Inc. 的商標。文中所涉及的所 有其他公司或產品名稱,均為其各自所有者的商標,不得侵犯。